**Siemens PLM** Software

Greater China Technical Tips & News Hot Line:800-810-1970

2016-8-12  $MCMO$ 

#### **Siemens PLM Software** 技術技巧及新聞

歡迎流覽《Siemens PLM Software 技術技巧及新聞》,希望它能成為 Siemens PLM Software 技術支援團隊將 Siemens PLM Software 最新產品更新、技術技巧及新聞傳遞給用戶的一種途徑

#### **Date: 2016/08/12**

**NX Tips** 

# *1. 無需安裝,直接線上訪問 NX 幫助文檔*

#### 設置環境變數 UGII\_UGDOC\_BASE=<https://docs.plm.automation.siemens.com>

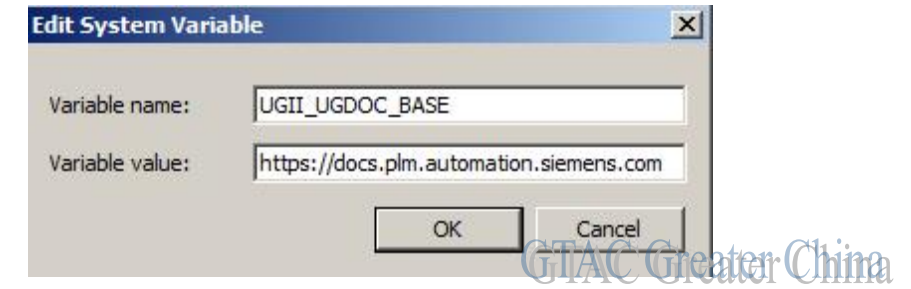

#### 無需安裝, 在 NX 中使用 F1 即可直接訪問幫助文檔

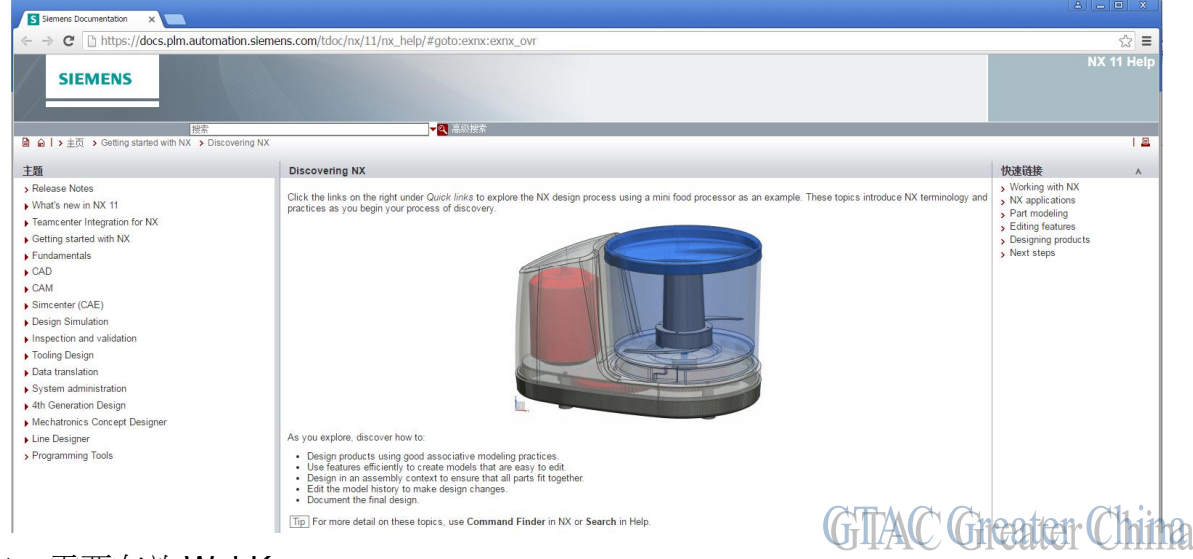

Note: 需要有效 WebKey.

Siemens PLM<br>Software

Greater China Technical Tips & News Hot Line:800-810-1970

2016-8-12

#### **Teamcenter Tips**

# *2. 如何匯出 Teamcenter 查詢結果到 Excel*

查詢結果視圖中列出了 Teamcenter 查詢結果對象

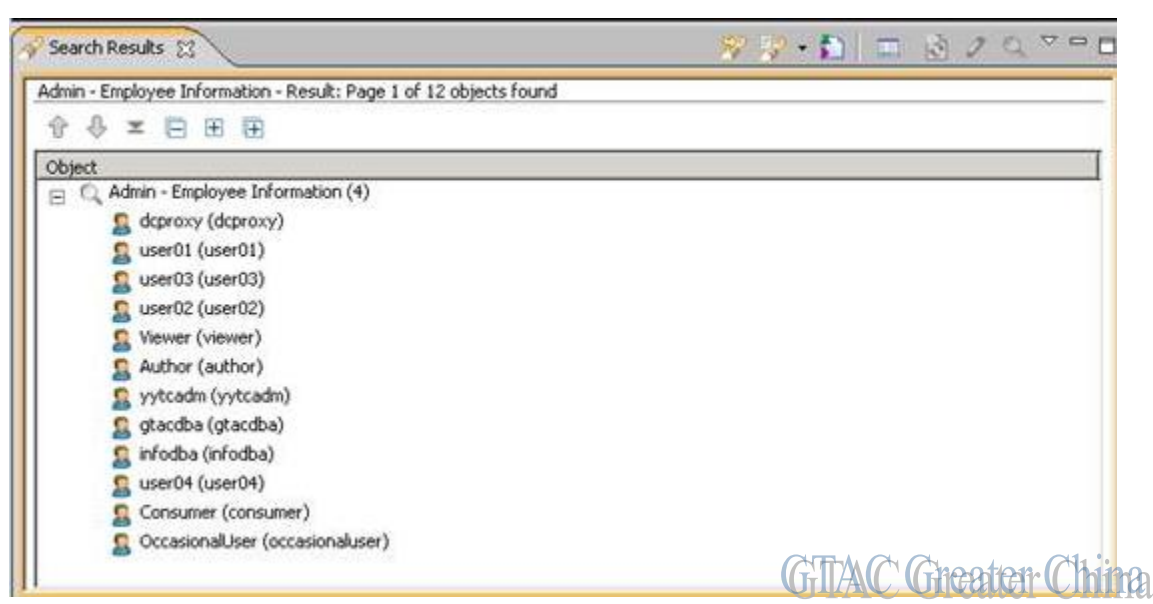

在視圖中除了物件名外,並沒有顯示其他的任何資訊。使用者希望匯出查詢結果到 excel 中,並顯示所有物件的屬性。該文檔呈現如何實現該功能。

1. Teamcenter 中執行查詢,並點擊詳細視圖

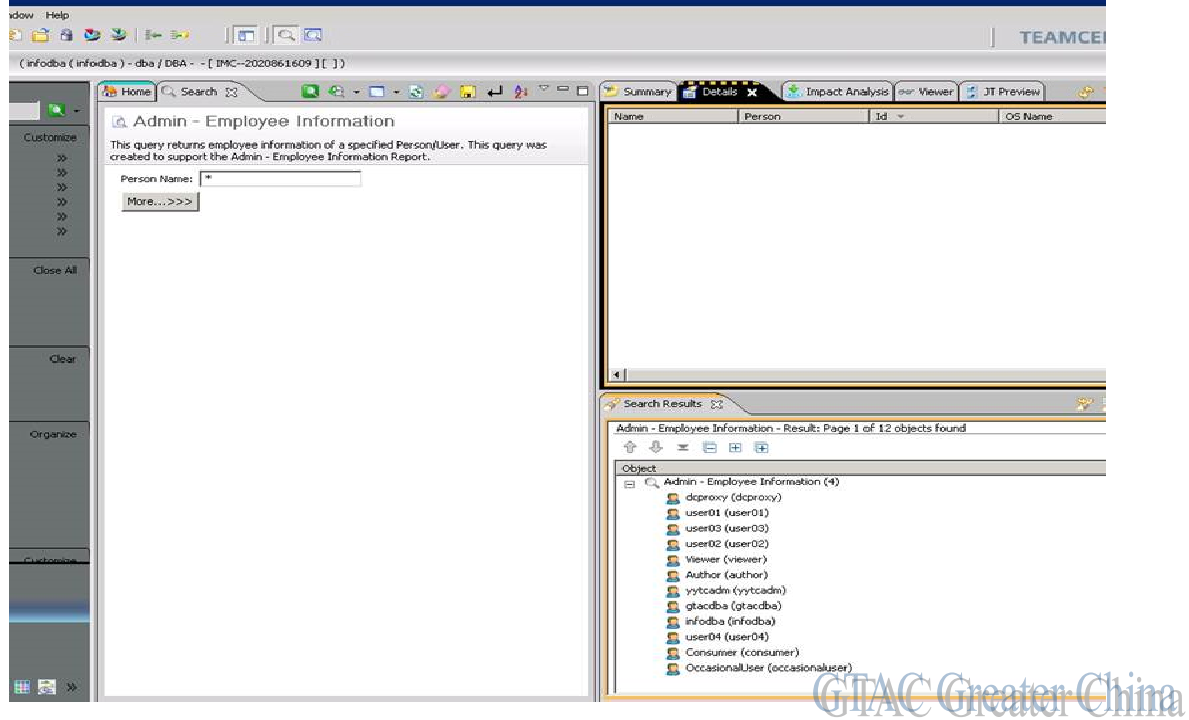

Siemens PLM<br>Software

Greater China Technical Tips & News Hot Line:800-810-1970

2016-8-12

 $\hat{c}$ 

2. 在查詢結果視圖中選擇所有的條目

詳細視圖中會顯示所有選擇的條目。

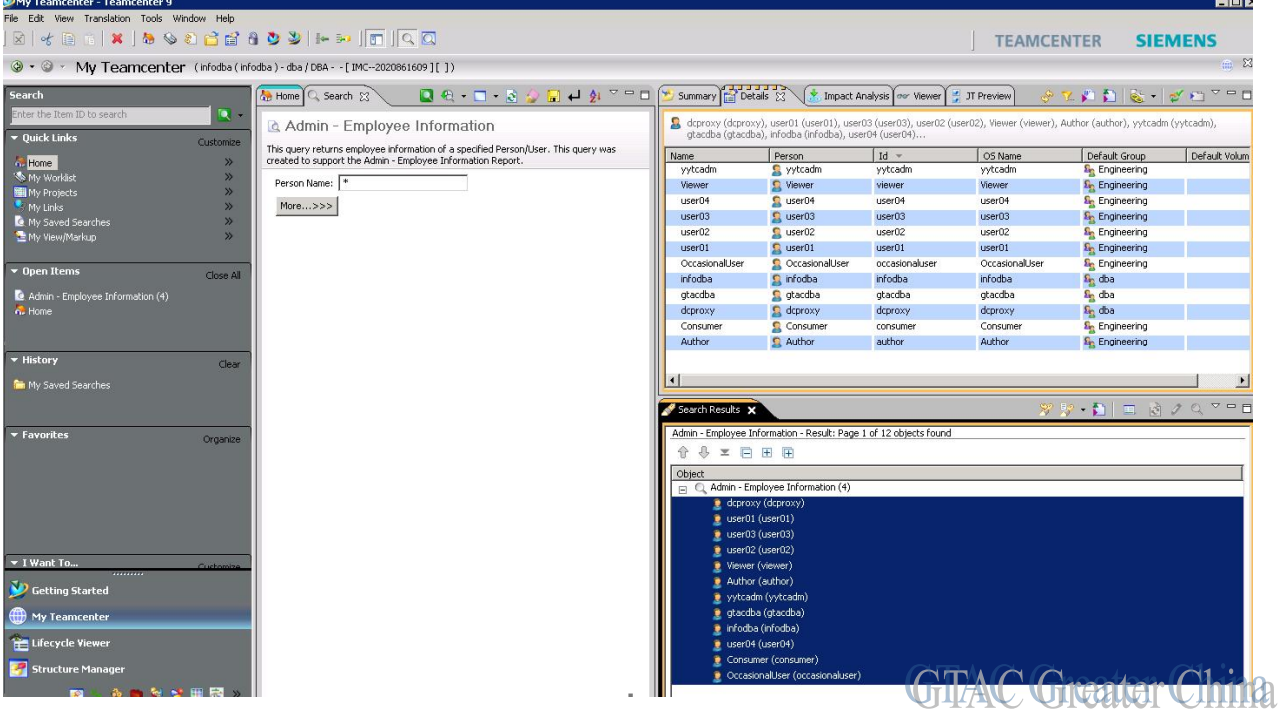

3. 右擊列頭,然後選擇列...

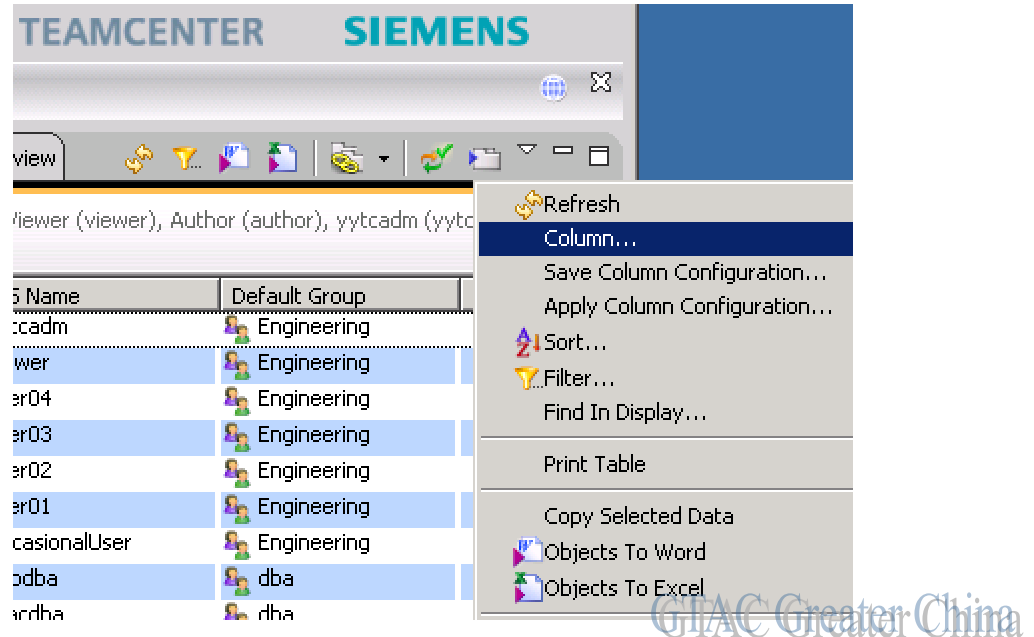

Siemens PLM<br>Software

Greater China Technical Tips & News Hot Line:800-810-1970

2016-8-12

#### 4. 從列管理中,選擇需要的列

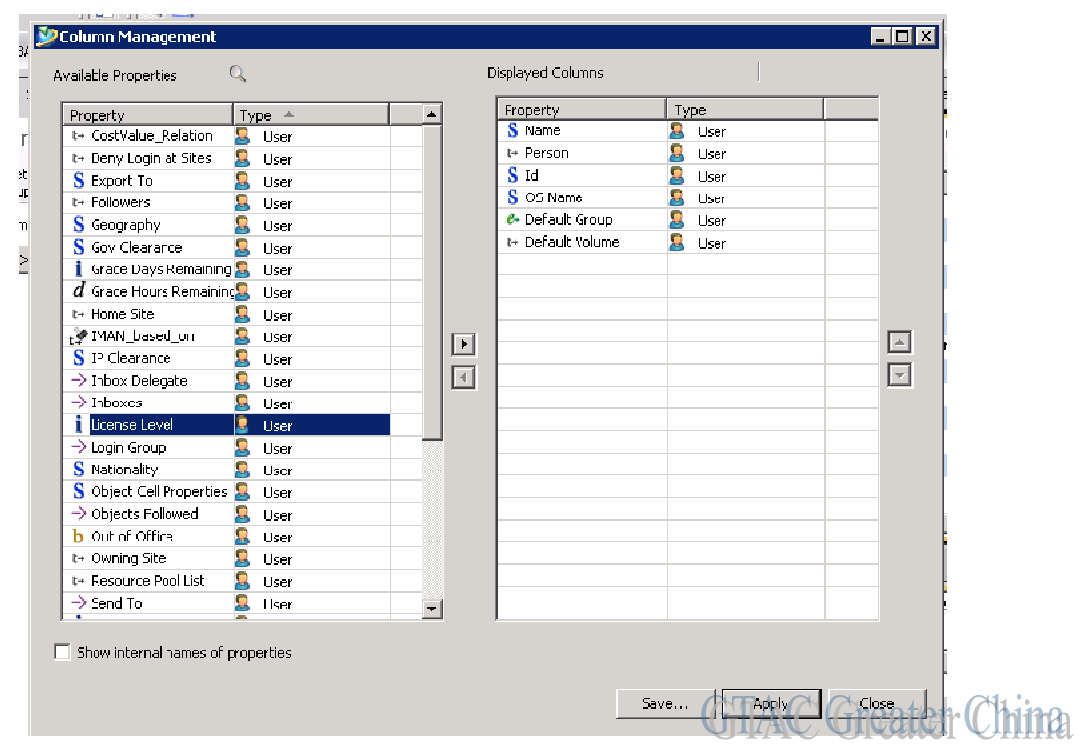

### 5. 從詳細視圖中選擇所有的行

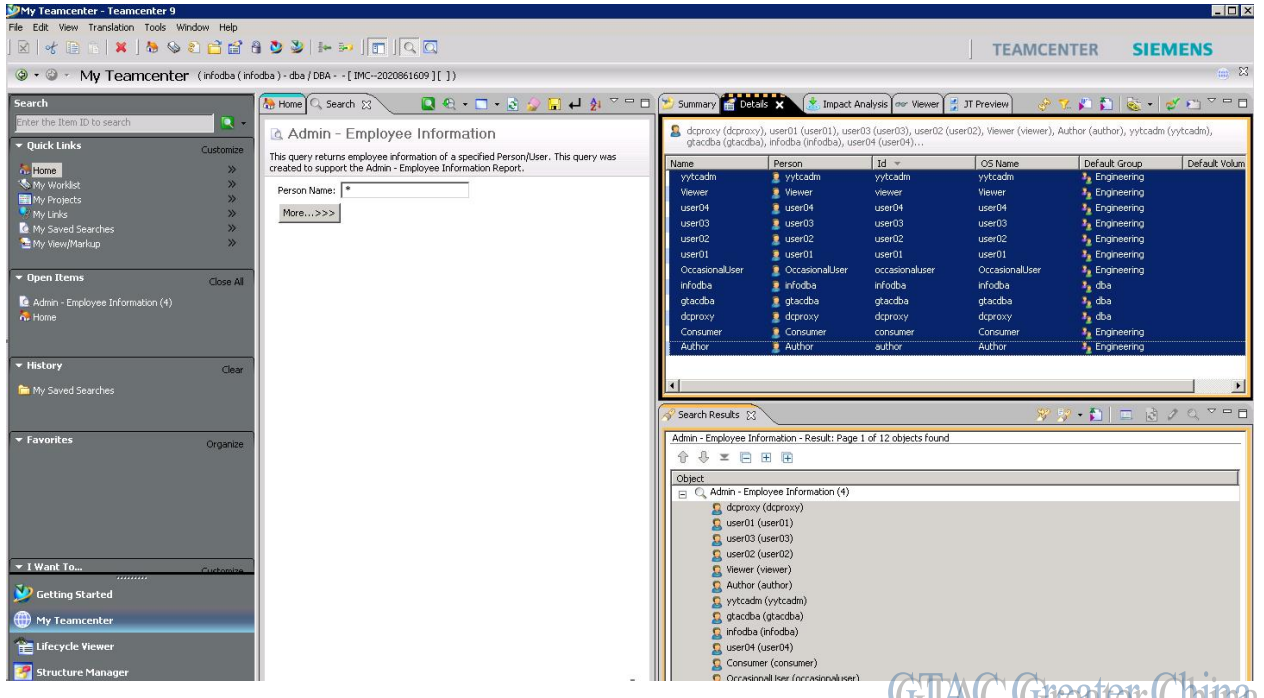

**WITAK WITHEN CITTING** 

Siemens PLM<br>Software

Greater China Technical Tips & News Hot Line:800-810-1970

2016-8-12

**GTAC** Greater China

6. 在詳細視圖中選擇所有行,然後點擊匯出物件到 Excel

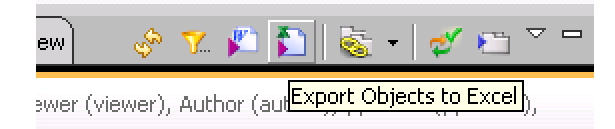

#### 7. .選擇預設配置,然後點擊確定

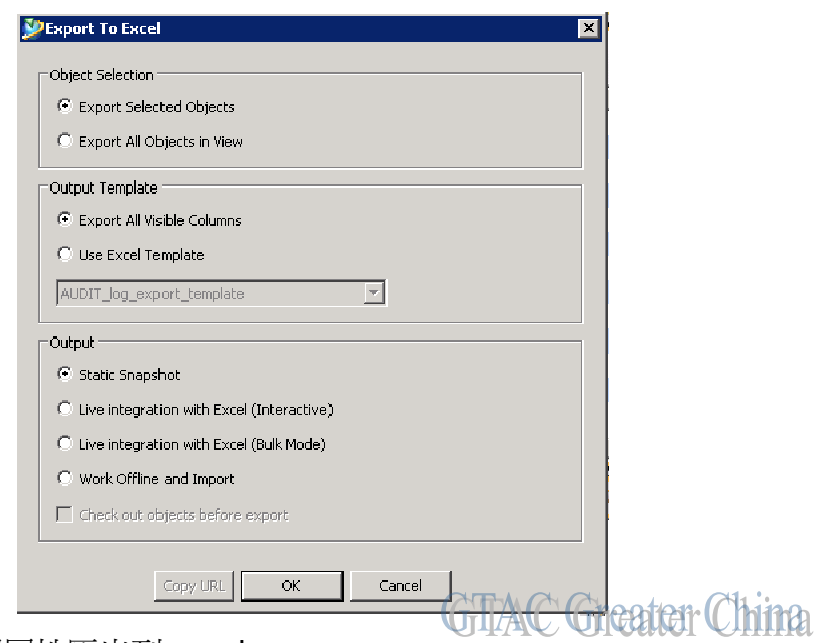

### 8. 物件以及相關屬性匯出到 excel

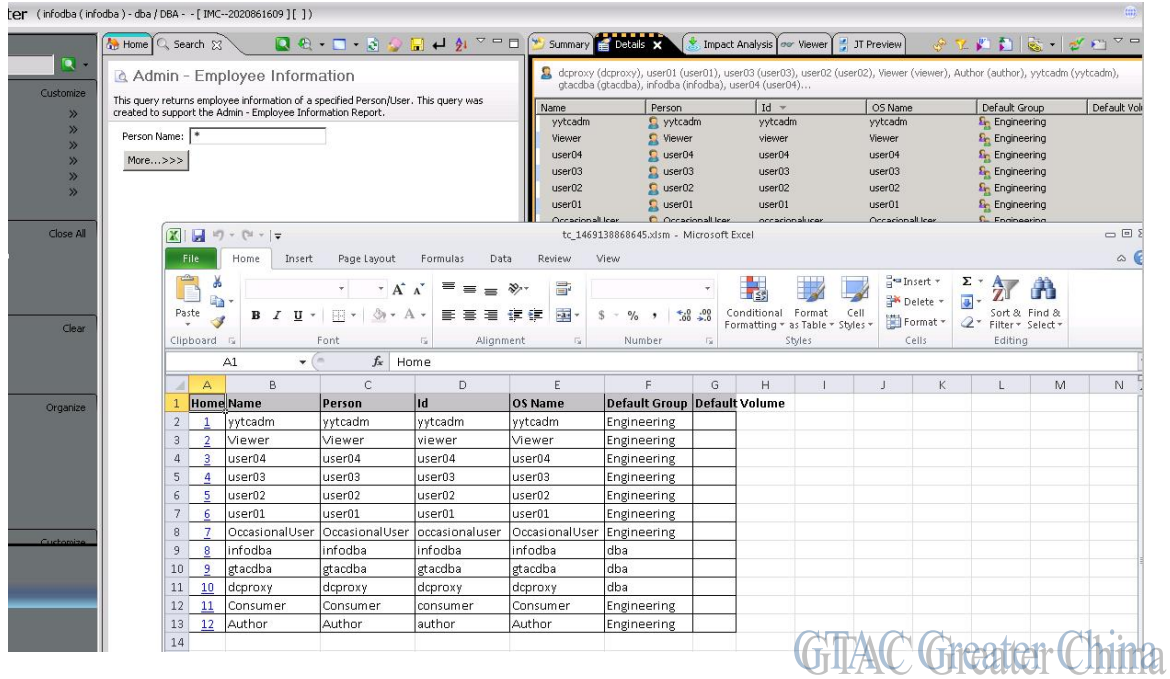

#### **Siemens PLM Software**

Greater China Technical Tips & News Hot Line:800-810-1970

2016-8-12

#### **Tecnomatix Tips**

# *3. 新建一個測試/培訓的 schema 會覆蓋原來的 schema 嗎?*

#### 問題**/**症狀**:**

用戶想新建一個分開的 schema, 為了某些測試或者培訓使用. 這樣做是否會影響目前正在 使用中的 schema?

### 解決方法**:**

不會有影響. 培訓/測試用的 schema 會存在於 oracle 資料庫的另外相對獨立的空間中. 您 可以在 admin console 中使用 "create oracle account"命令來創建新的 schema. 然後對這 個新建的 schema 和 eM-Server 做 association.

最佳實踐是用一個分開的 eM-Server 關聯一個新的 schema. 培訓/測試用的用戶端就能夠 連接到這個 eM-Server 上, 而正式使用的 eM-client 仍然連接到正式生產使用的 eM-Server  $\vdash$ .

Greater China ME&S Service Team PRC Helpdesk (Mandarin): 800-810-1970 Taiwan Helpdesk (Mandarin): 00801-86-1970 HK Helpdesk (Cantonese): 852-2230-3322 Global Technical Access Center: <http://www.siemens.com/gtac> Siemens PLM Software Web Site: <http://www.plm.automation.siemens.com> Siemens PLM Software (China) Web Site: [http://www.plm.automation.siemens.com/zh\\_cn/](http://www.plm.automation.siemens.com/zh_cn/)

此e-mail newsletter 僅提供給享有產品支援與維護的Siemens PLM 軟體使用者。當您發現問題或 希望棄訂, 請發送郵件至 [helpdesk\\_cn.plm@siemens.com](mailto:helpdesk_cn.plm@siemens.com)聯繫,如棄訂,請在標題列中注明"棄 訂"